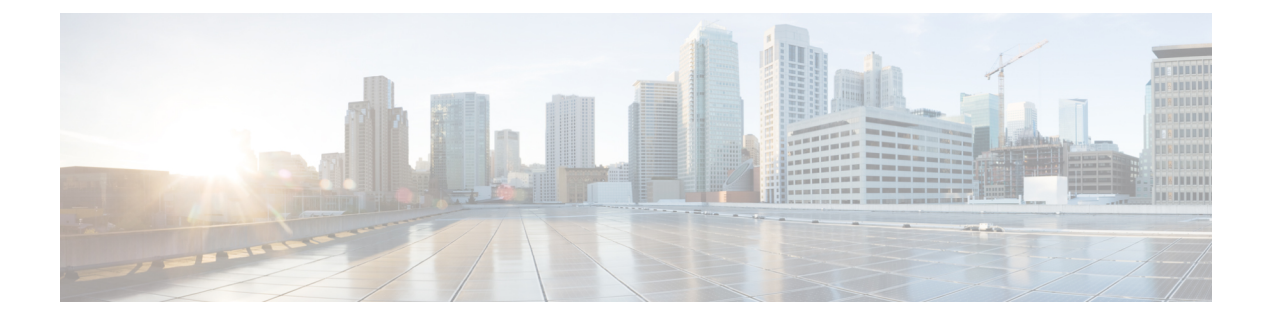

## 조회 사용

다음 주제에서는 Firepower System이 알거나 알지 못하는 개체 관련 정보를 조회하는 방법을 설명합 니다.

- 조회 소개, 1 [페이지](#page-0-0)
- Whois 조회 수행, 1 [페이지](#page-0-1)
- IP 주소에 대한 [지리위치](#page-1-0) 정보 찾기, 2 페이지

## <span id="page-0-0"></span>조회 소개

Firepower Management Center이(가) 인터넷에 연결된 경우, 수동 조회 기능으로 다음 정보를 찾을 수 있습니다.

- 모든 IP 주소에 대한 RIR(Regional Information Registries) 정보(whois)
- 모든 IP 주소에 대한 지리위치 정보: 국가 이름, 국가 코드, 대륙 이름 (최신 지리위치 정보 사용 을 위해, Cisco는 Firepower Management Center의 GeoDB(Geolocation Database)를 정기적으로 업 데이트할 것을 강력하게 권장합니다.)
- 관련 항목

GeoDB(지리위치 [데이터베이스](fpmc-config-guide-v67_chapter7.pdf#nameddest=unique_302)) 업데이트

## <span id="page-0-1"></span>**Whois** 조회 수행

시작하기 전에

• Firepower Management Center이(가) 인터넷에 액세스할 수 있는지 확인합니다(보안, [인터넷](fpmc-config-guide-v67_appendix1.pdf#nameddest=unique_309) 액세 스 및 [통신](fpmc-config-guide-v67_appendix1.pdf#nameddest=unique_309) 포트 참조).

프로시저

단계 **1 Analysis(**분석**)** > **Advanced(**고급**)** > **Whois**을(를) 선택합니다.

단계 **2** IP 주소를 입력하고 **Search(**검색**)**를 클릭합니다.

관련 항목 상황 [메뉴](fpmc-config-guide-v67_chapter1.pdf#nameddest=unique_90)

## <span id="page-1-0"></span>**IP** 주소에 대한 지리위치 정보 찾기

지리위치 조회 기능을 이용해 국가 이름, ISO 3166-1 3자리 국가 코드 및 특정 IP 주소와 관련된 대륙 이름을 찾을 수 있습니다.

프로시저

- 단계 **1 Analysis(**분석**)** > **Advanced(**고급**)** > **Geolocation(**지리위치**)**을(를) 선택합니다.
- 단계 **2** 하나 이사의 IP 주소에 대한 지리위치 정보를 보려면 주소 또는 주소 모음을 입력하고 **Search(**검색**)** 를 클릭합니다. IPv4 주소나 IPv6 주소, 또는 둘 다를 지정할 수 있습니다. 쉼표, 세미콜론, 리턴, 또는 모든 공백 문자를 사용하여 여러 주소를 구분하십시오.
	- 팁 텍스트 상자를 비우려면 **Clear(**지우기**)**를 클릭합니다.
- 단계 **3** 선택적으로, 열 제목을 클릭하여 데이터를 정렬합니다. IP 주소를 제외한 모든 필드별로 정렬할 수 있 습니다.

관련 항목

GeoDB(지리위치 [데이터베이스](fpmc-config-guide-v67_chapter7.pdf#nameddest=unique_302)) 업데이트